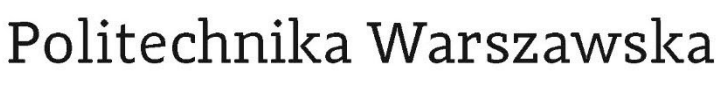

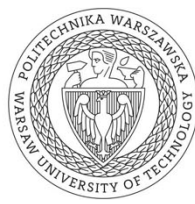

W Y D Z I A Ł  $F$  I  $Z$ Y  $K$  I

# **Fizyka** Techniczna

# STUDIA I STOPNIA

Optyka jonowa - prowadzenie wiązki

Opracowanie zaliczeniowe z Metod i Technik Jądrowych wykonane na podstawie materiałów zebranych w ramach Warsztatów Akceleracji i Zastosowań Ciężkich Jonów w Środowiskowym Laboratorium Ciężkich Jonów w dniach 23-29 października 2016

# Wojciech Bryliński

Number albumu 261553

WARSZAWA 2017

# **Spis tresci ´**

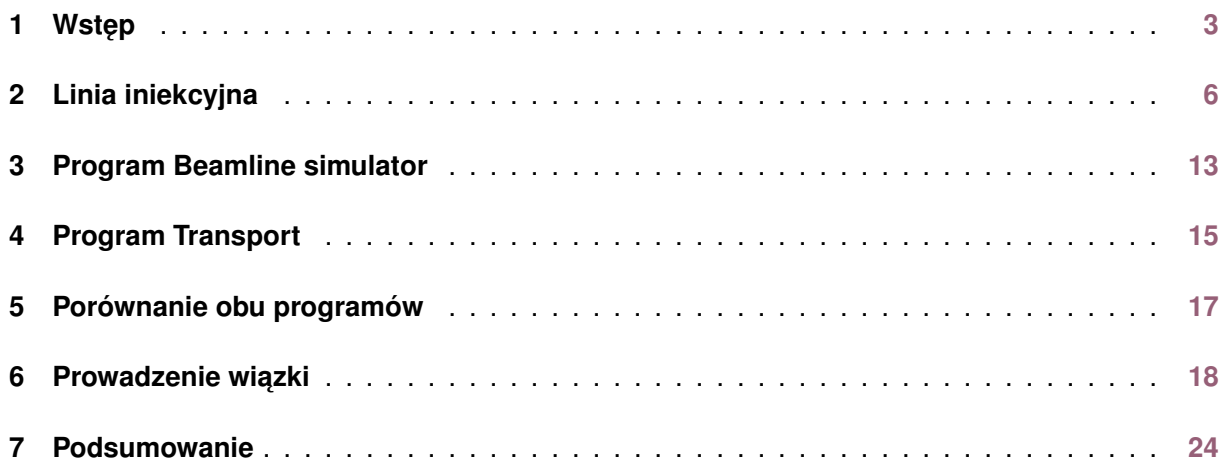

# <span id="page-2-0"></span>**1. Wst ˛ep**

Niniejsze opracowanie zostało wykonane na podstawie materiałów zebranych podczas XII Ogólnopolskich Warsztatów Akceleracji i Zastosowań Ciężkich Jonów [[1\]](#page-24-0). Obdyły się one w Środowiskowym Laboratorium Cieżkich Jonów Uniwersytetu Warszawskiego [[2\]](#page-24-1) w dniach 23-29 października 2016. Warsztaty obejmowały serię wykładów związanych z tematyką prac prowadzonych w laboratorium, a także wykonanie jednego z ćwiczeń w 3 lub 4 osobowych grupach z wykorzystaniem dostępnej aparatury.

Głównym celem warsztatów było zapoznanie uczestników z następującą tematyką:

- akceleracja ciężkich jonów i elementy optyki jonowej;
- detekcja cząstek naładowanych i promieniowania gamma;
- własności jader atomowych i mechanizmy reakcji jadrowych;
- układy elektroniki pomiarowej i systemy zbierania danych;
- interdyscyplinarne zastosowania fizyki jądrowej.

Podczas warsztatów możliwy był wybór realizowanego zadania z pośród następujących tematów:

- **A: Optyka jonowa / akceleracja ciężkich jonów (prowadzący: O. Saeed Mohamed Nassar)**
- **B: Pomiar energii rozproszonych ciężkich jonów (rozpraszanie Rutherforda) (prowadzący: P.** Napiorkowski, M. Wolińska, M. Matejska-Minda)
- **E C: Spektroskopia gamma przy użyciu wielodetektorowego ukladu EAGLE (prowadzący: T.** Marchlewski, M. Palacz)
- D: Produkcja cienkich tarcz i pomiar ich grubości (prowadzący: A. Stolarz, M. Komorowska)
- E: Pomiar aktywności w próbce środowiskowej (prowadzący: M. Sitarz, K. Kapinos, A. Trzcińska)

W warsztatach brało udział 19 osób z różnych polskich uczelni. Zdjęcie wszystkich uczestników przedstawiono na Rysunku [1.](#page-3-0)

<span id="page-3-0"></span>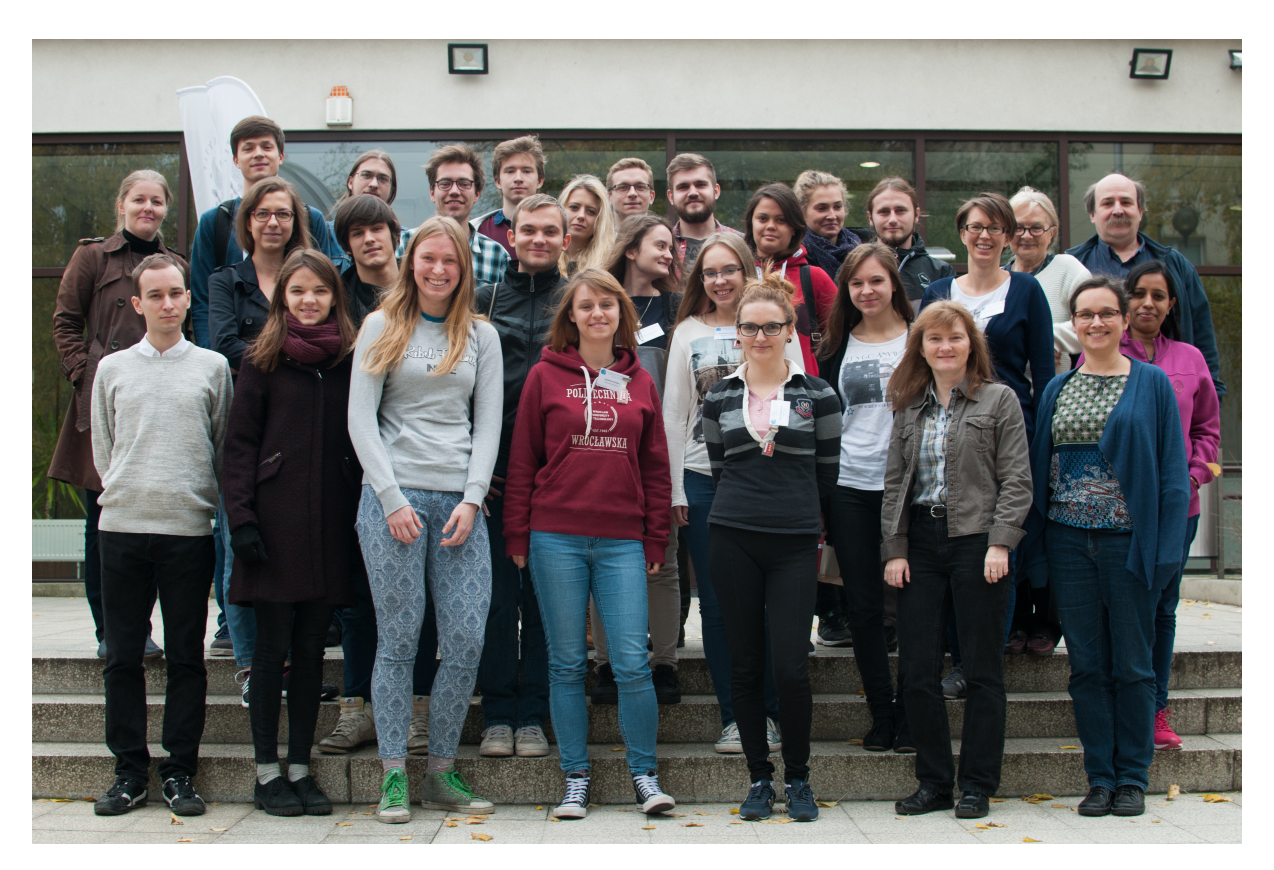

Rysunek 1: Zdjęcie uczestników XII Ogólnopolskich Warsztatów Akceleracji i Zastosowań Ciężkich Jonów.

Przedstawione opracowanie bazuje na zadaniach wykonanych przez grupę zajmującą się optyką jonowa. Zajecia dla tej grupy prowadziła Pani Olga Saeed Mohamed Nassar. Zdjecie grupy przedstawione jest na Rysunku [2.](#page-4-0) Celem zajęć było zapoznanie się ze sposobami prowadzenia wiązki w warszawskim cyklotronie. Pierwsze 2 zadania polegały na symulacji linii iniekcyjnej, czyli linii prowadzącej wiązkę od źródła do cyklotronu, za pomocą dwóch programów: Beamline simulator oraz Transport. Grupa została podzielona na 2 zespoły; jeden symulował prowadzenie jonów neonu:  $^{20}Ne^{3+}$ , a drugi jonów tlenu:  $^{16}O^{4+}$ . Pierwszym etapem było obliczenie teoretycznych pól magnetycznych w dipolach zakrzywiających, korzystając z wzoru na siłę Lorentza, która spełnia role siły dośrodkowej:

$$
\frac{mv^2}{r} = qvB\tag{1}
$$

gdzie:  $m$  – masa jonu,  $v$  – prędkość jonu,  $q$  – ładunek,  $B$  – indukcja magnetyczna.

Następnie należało zamodelować poszczególne elementy linii iniekcyjnej oraz tak dobrać parametry poszczególnych elementów (np. wartosci pól magnetycznych w kwadrupolach), by ´ zmaksymalizować liczbe jonów docieraj acych do inflektora (patrz: Rozdział 2).

<span id="page-4-0"></span>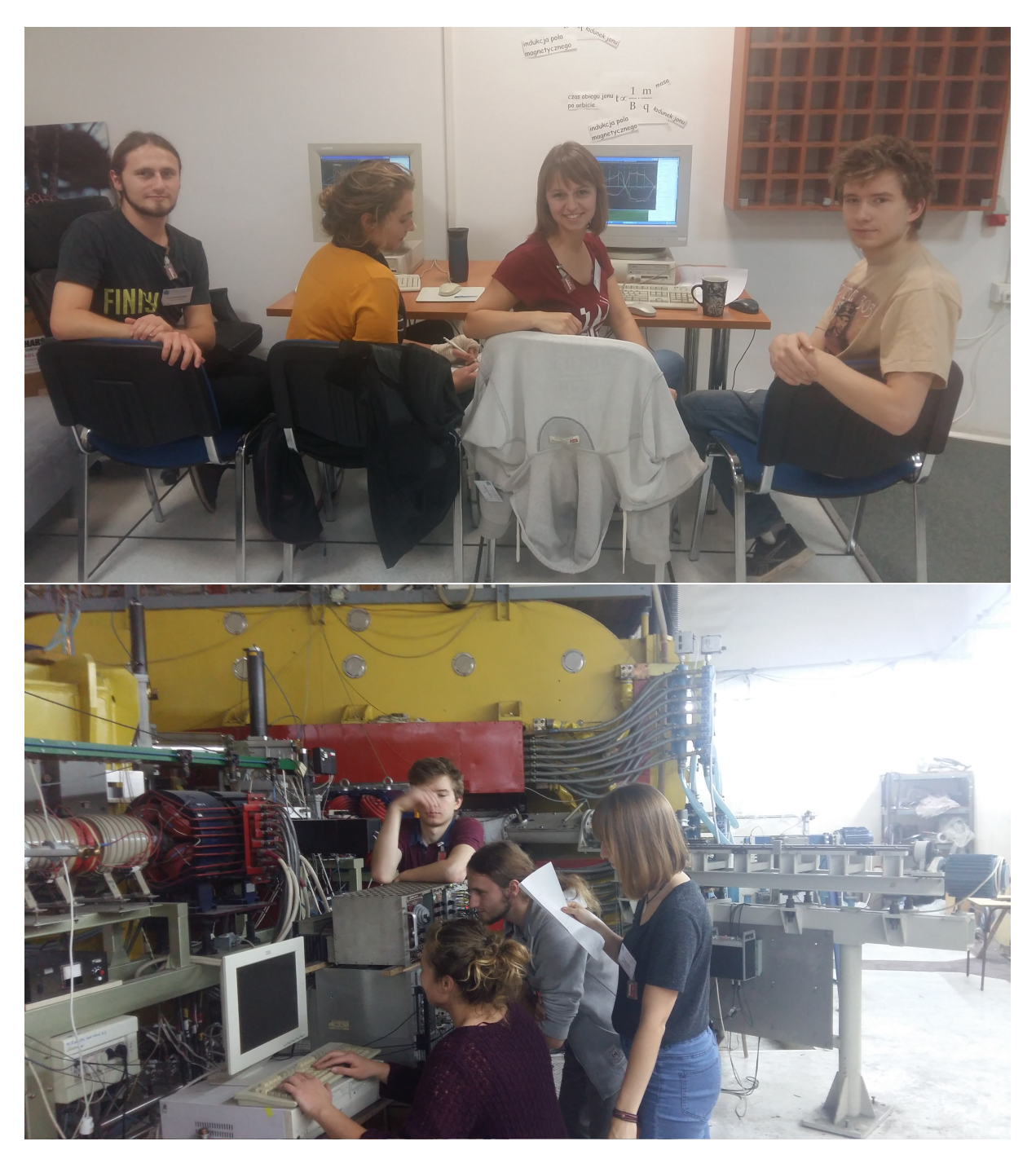

Rysunek 2: Zdjęcia grupy zajmującej się optyką jonową.

# <span id="page-5-0"></span>**2. Linia iniekcyjna**

Linia iniekcyjna jest to linia prowadząca jony ze źródła do inflektora – elementu wprowadzającego jony do cyklotronu. Składa się z następujących elementów:

- źródło:
- $\blacksquare$  jonowód J1;
- $\blacksquare$  dipol D1;
- $\blacksquare$  jonowód J2;
- $\blacksquare$  kwadrupol Q1;
- $\blacksquare$  kwadrupol Q2;
- $\blacksquare$  jonowód J3;
- $\blacksquare$  kwadrupol Q3;
- $\blacksquare$  kwadrupol Q4;
- $\equiv$  jonowód J4;
- $\blacksquare$  dipol D2;
- $\blacksquare$  jonowód J5;
- $\blacksquare$  kwadrupol Q5;
- $\blacksquare$  jonowód J6;
- $\blacksquare$  glazer G1;
- $\blacksquare$  jonowód J7;
- $\blacksquare$  glazer G2;
- $\blacksquare$  jonowód J8;
- solenoid  $-$  S1;
- inflektor spiralny.

Poszczególne elementy opisane są szczegółowo poniżej. Schemat linii iniekcyjnej przedstawiony jest na Rysunku [3.](#page-6-0)

<span id="page-6-0"></span>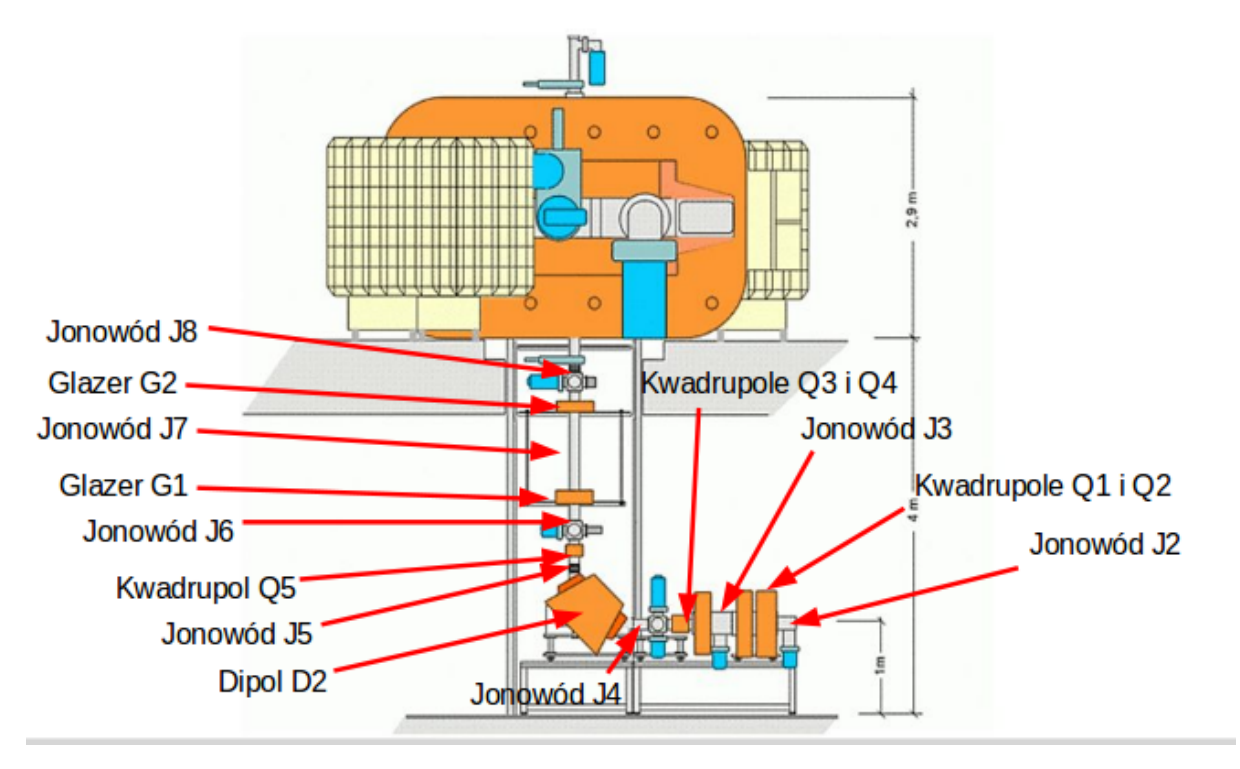

**Rysunek 3:** Przekrój pionowy linii iniekcyjnej oraz cyklotronu wraz z zaznaczonymi poszczególnymi elementami.

#### **Zródło ´**

Zródło jonów jest pierwszym elementem linii iniekcyjnej. Warszawskie laboratorium posiada 2 ´ źródła: "stare" oraz "nowe". Przedstawione opracowanie dotyczy wykorzystania źródła "nowego" produkcji francuskiej. Jest to źródło typu ECR (Electron Cyclotron Resonanse) [\[3\]](#page-24-2). Jego schemat przedstawiony jest na Rysunku [4.](#page-7-0)

<span id="page-7-0"></span>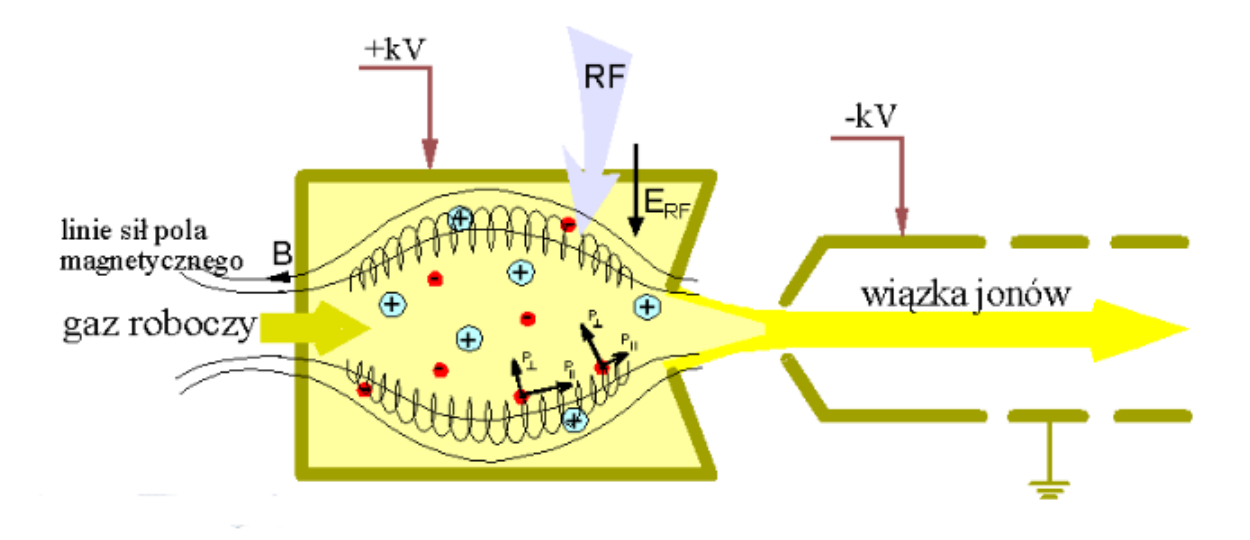

Rysunek 4: Schemat źródła jonów wykorzystywanego w warszawskim laboratorium ciężkich jonów. Rysunek z ref. [[4\]](#page-24-3).

W przypadku gazowych źródeł jonów, gaz roboczy wpuszczany jest do źródła. Następnie podgrzewany jest mikrofalami o częstotliwości:  $f = 6 \div 18$  GHz. Pod wpływem energii cieplnej następuje rozseparowanie jąder i części elektronów – powstaje plazma. Nigdy nie obdziera się wszystkich elektronów, co jest wykorzystane przy wyciągnięciu wiązki z cyklotronu (patrz: Rozdział 6). Plazma utrzymywana jest w źródle za pomocą pułapki pola magnetycznego. Pod wpływem różnicy potencjału między obudową źródła a jonowodem, jony wyciągane są na zewnątrz i wstępnie przyspieszane. W przypadku źródeł o stałym stanie skupienia, używa się piecyka, za pomocą którego odparowuje się substancję do stanu gazowego. Dalszy przebieg jonizacji jest analogiczny jak dla źródeł gazowych. Zdjęcie źródła używanego w Środowiskowym Laboratorium Ciężkich Jonów przedstawiono na Rysunku [5.](#page-7-1)

<span id="page-7-1"></span>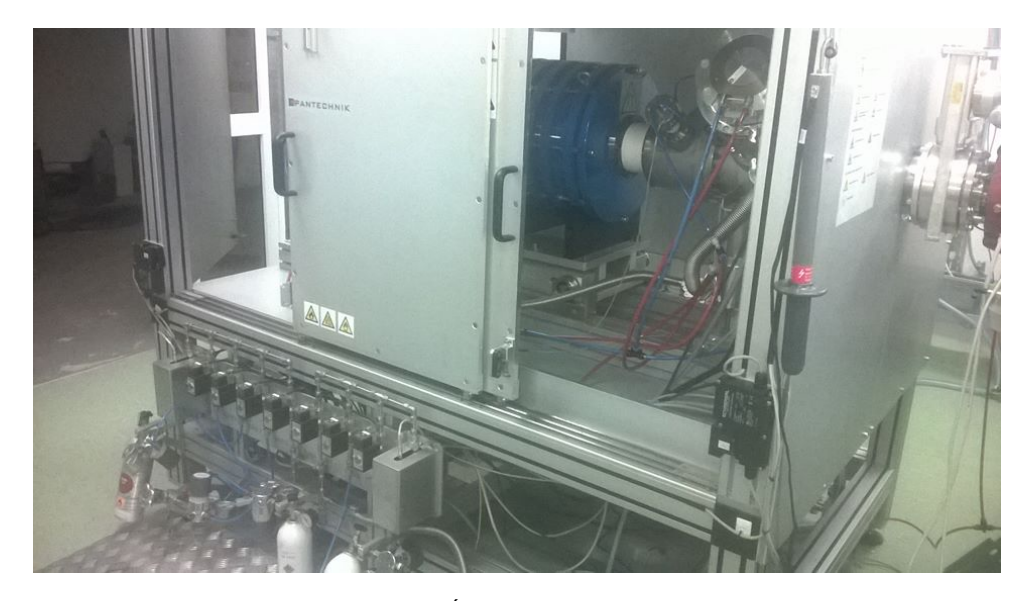

Rysunek 5: Zdjęcie źródła ECR używanego w Środowiskowym Laboratorium Ciężkich Jonów w Warszawie.

#### **Jonowody**

Jonowody służą do prowadzenia wiązki. Są to rury, w których panuje próżnia, łączące kolejne elementy linii wiązki. Zdjęcie fragmentu jonowodu przedstawione jest na Rysunku [6.](#page-8-0)

<span id="page-8-0"></span>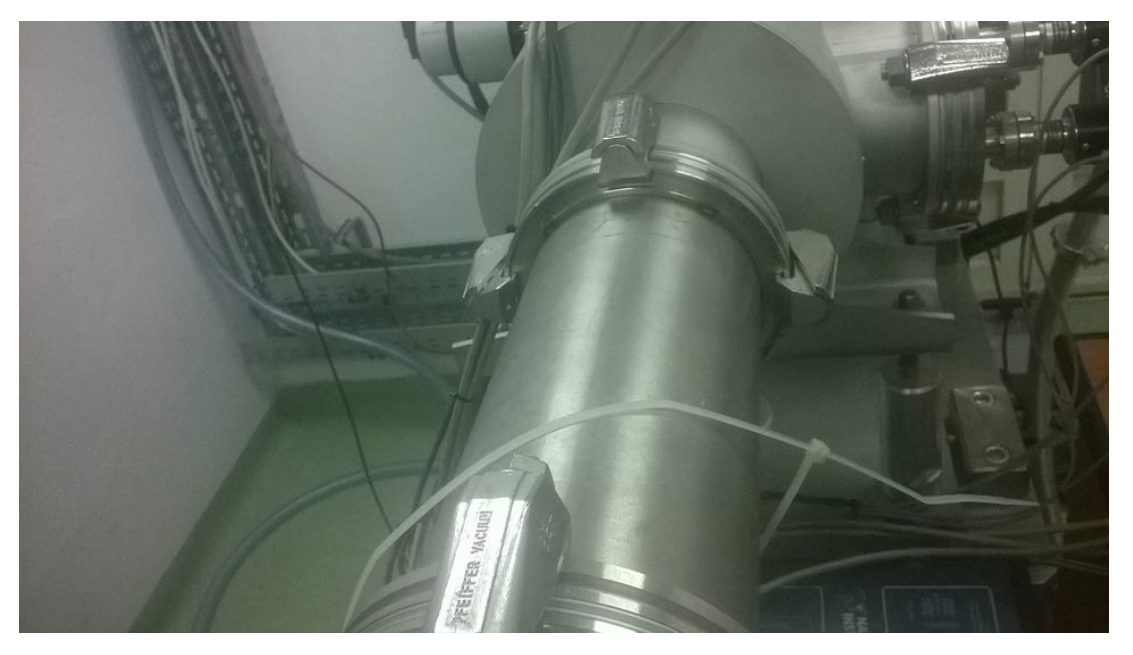

Rysunek 6: Zdjęcie fragmentu jonowodu J3 między kwadrupolami Q2 oraz Q3.

#### **Dipole**

Dipole służą do zakrzywiania wiązki. Wykorzystują siłę Lorentza działającą na ładunek poruszający się w polu magnetycznym. Siła ta zgodnie z wzorem:

$$
\vec{F}_L = q(\vec{v} \times \vec{B}) \tag{2}
$$

jest prostopadła do prędkości ładunku. Wynika z tego, że siła Lorentza nie zmienia prędkości ładunku a jedynie zakrzywia tor ruchu.

W opisywanej linii iniekcyjnej znajdują się 2 dipole: D1 – znajduje się zaraz za źródłem i zakrzywia wiązkę o 90° w lewo, D2 – znajduje się przy końcu linii iniekcyjnej i zakrzywia wiązkę o 90° w górę (cyklotron znajduje się piętro wyżej niż źródło jonów). Zdjęcia dipoli przedstawione są na Rysunku [7.](#page-9-0)

<span id="page-9-0"></span>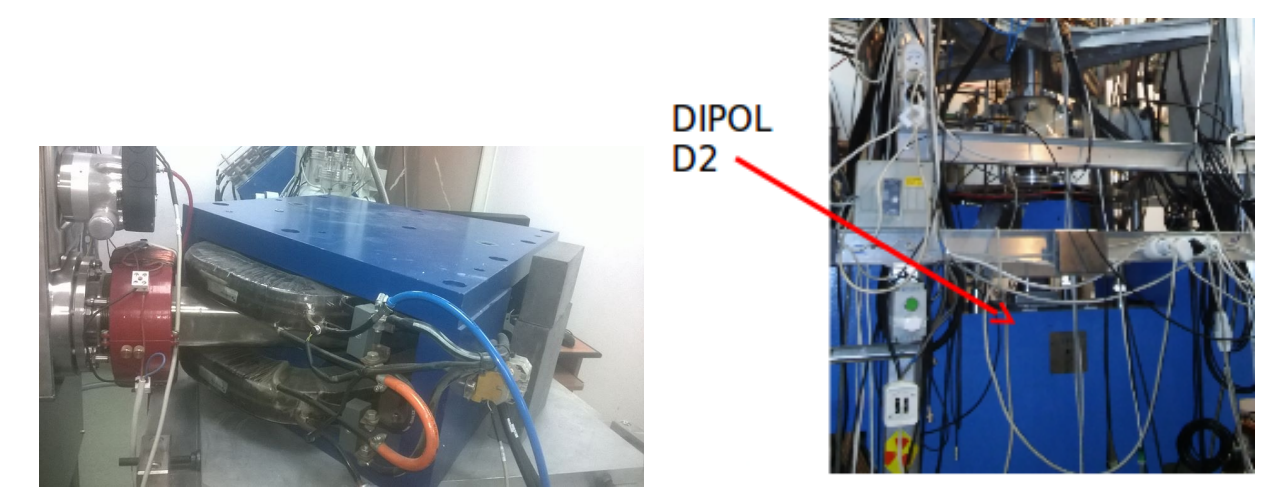

Rysunek 7: Zdjęcie dipola D1 (lewe) oraz D2 (prawe).

#### **Kwadrupole**

Kwadrupole są to układy czterech cewek magnetycznych [\[5\]](#page-24-4). Powstające wewnątrz pole magnetyczne charakteryzuje się tym, że skupia wiązkę w jednej z płaszczyzn. By efektywnie skupić wiązkę kwadrupole ustawiane są parami. Pierwszy skupia w jednej płaszczyźnie, a następny w drugiej. W linii iniekcyjnej znajdują się dwie pary kwadrupoli: Q1, Q2 oraz Q3, Q4. Dodatkowy kwadrupol Q5 znajduje się za dipolem D2. Służy on do korekcji kształtu wiązki, która może być lekko spłaszczona po wyjsciu z dipola. Spłaszczenie powodowane dipolem D1 kompensowane jest tym, ´ że w kwadrupolu Q1 wartość indukcji magnetycznej jest nieco większa niż w kwadrupolu Q2. Pary kwadrupoli przedstawione są na Rysunku [8.](#page-9-1) Na Rysunku [9](#page-10-0) przedstawiony jest zestaw kwadrupoli znajdujących się za cyklotronem, pokazany ze względu na dobrą widoczność uzwojeń.

<span id="page-9-1"></span>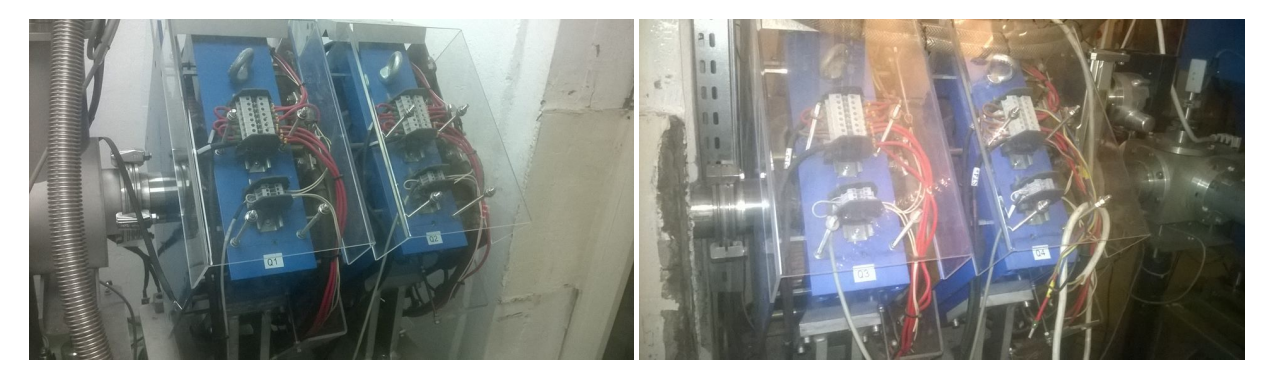

**Rysunek 8:** Zdjęcie pary kwadrupoli Q1, Q2 (lewe) oraz Q3, Q4 (prawe).

<span id="page-10-0"></span>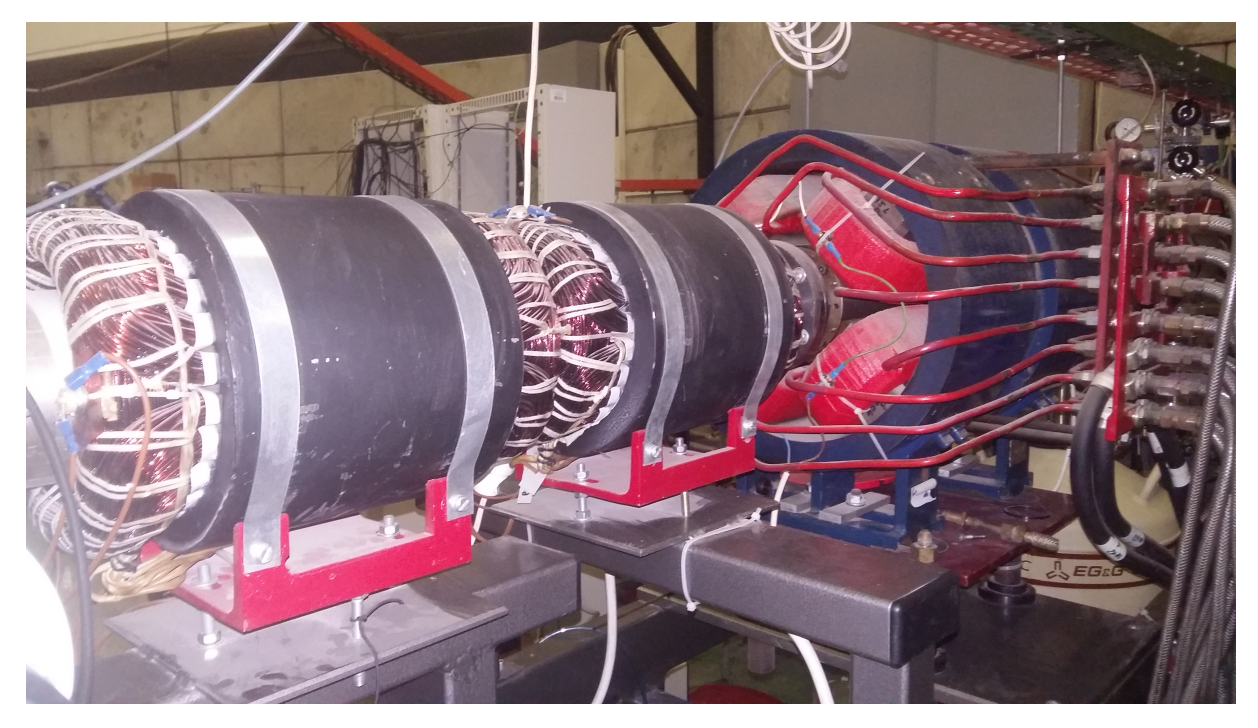

Rysunek 9: Zdjęcie zestawu kwadrupoli za cyklotronem.

#### **Glazery**

Glazery są to krótkie solenoidy, czyli cewki bez rdzenia ferromagnetycznego (cewki powietrzne). Służą do skupiania wiązki, jednak nie są tak efektywne jak kwadrupole. W linii iniekcyjnej znajdują się 2 glazery umieszczone przed wstrzyknięciem wiązki do cyklotronu. Jeden z glazerów przedstawiono na Rysunku [10.](#page-10-1)

<span id="page-10-1"></span>**GLAZER G1** 

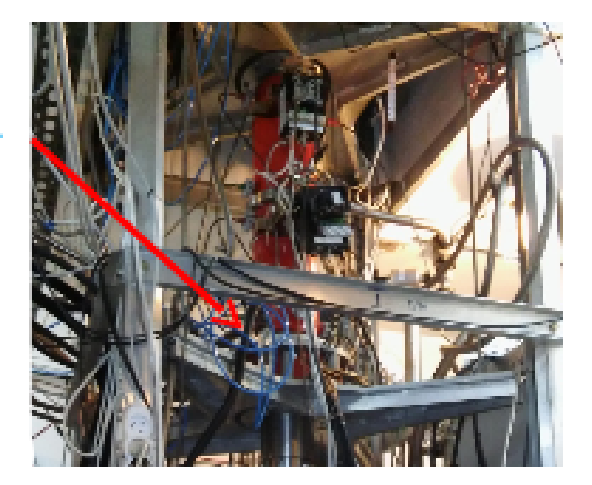

Rysunek 10: Zdjęcie przedstawiające glazer G1.

#### **Inflektor**

<span id="page-11-0"></span>W ostatnim etapie linii iniekcyjnej jony wiązki poruszają się pionowo do góry, więc potrzebne jest ponowne skręcenie wiązki tak, by poruszała się poziomo. Wiązka wstrzykiwana jest do cyklotronu w jego centrum, więc nie ma wystarczająco miejsca na wstawienie kolejnego dipola. Użytym rozwiązaniem jest inflektor spiralny przedstawiony na Rysunku [11.](#page-11-0)

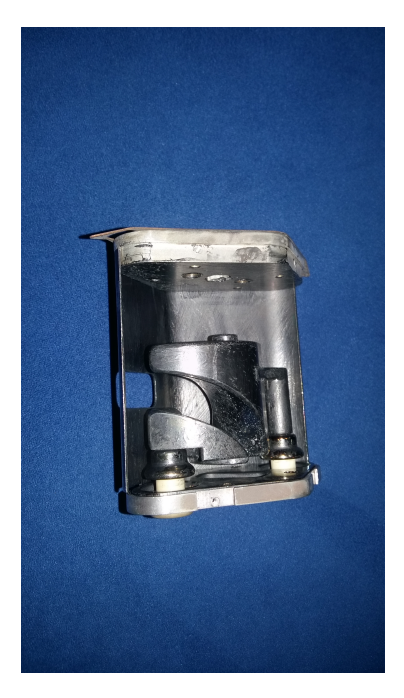

**Rysunek 11:** Zdjęcie przedstawiające zapasowy inflektror spiralny.

Części tworzące wyżłobiony tunel, w którym biegnie wiązka są rozseparowane. Do tychże części przyłożona jest różnica napięć. Uzyskany w ten sposób rozkład ładunku powoduje zakrzywienie wiązki bez dużych strat jej prądu. Takie rozwiązanie zostało zaproponowane i zaprojektowane przez pracowników laboratorium.

## <span id="page-12-0"></span>**3. Program Beamline simulator**

Pierwszym programem wykorzystanym do symulacji był program Beamline simulator [\[6\]](#page-24-5). Jest to program z bardzo przyjaznym uzytkownikowi interfejsem graficznym. Po jego uruchomieniu pojawia ˙ się ekran przedstawiony na Rysunku [12.](#page-12-1)

<span id="page-12-1"></span>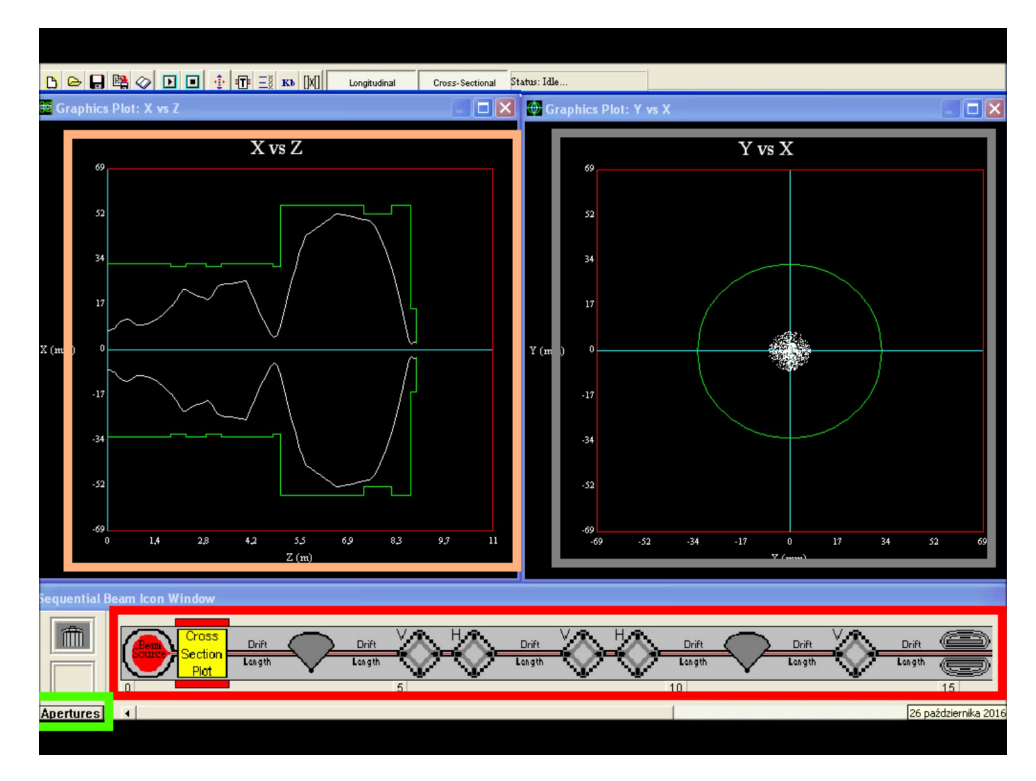

Rysunek 12: Główne okno programu Beamline Simulator. Lewy wykres przedstawia przekrój kształtu wiązki w płaszczyźnie X-Z – oś pozioma  $z$  [m] to oś wiązki, oś pionowa to oś odchylenia maksymalnego wiązki w kierunku  $x$  [mm]. Prawy wykres przedstawia przekrój wiązki w płaszczyżnie X-Y (płaszczyzna prostopadła do osi wiązki) – oś pozioma to oś  $x$  [mm], oś pionowa to oś  $y$  [mm]. Zaznaczona na wykresach zielona obwódka oznacza przekrój kolejnych elementów linii iniekcyjnej.

Pierwszym krokiem jest zdefiniowanie kolejnych elementów linii iniekcyjnej w obszarze zaznaczonym czeroną ramką na powyższym Rysunku. Następnie trzeba zdefiniować promienie przekroju poszczególnych elementów. Aby to zrobić należy kliknąć przycisk Apertures, zaznaczony na Rysunku zieloną ramką. Po jego kliknięciu pojawia się okno dialogowe przedstawione na Rysunku [13.](#page-13-0) W tabeli definiujemy kolejno: nazwę elementu, kształt, szerokość w płaszczyźnie poziomej oraz pionowej.

<span id="page-13-0"></span>

|                       | <b>Aperture Entry</b><br>Name                                              | Shape (Ellipse/Rectangle) | Horizontal Full Width (mm) | Vertical Full Width (mm) | <b>Centre X Coordinate (mm)</b> | <b>Centre Y Coordin</b> | <b>OK</b>       |
|-----------------------|----------------------------------------------------------------------------|---------------------------|----------------------------|--------------------------|---------------------------------|-------------------------|-----------------|
| ion1<br>п.            |                                                                            | Ellipse                   | 66                         | 66                       | $\bf{0}$                        | $\bf{0}$                |                 |
| 2 D1                  |                                                                            | <b>Ellipse</b>            | 66                         | 66                       | $\bf{0}$                        | $\bf{0}$                | X Cancel        |
| $3$ ion2              |                                                                            | <b>Ellipse</b>            | 66                         | 66                       | $\bf{0}$                        | $\bf{0}$                | A Print         |
| 4 Q1                  |                                                                            | Ellipse                   | 64                         | 64                       | $\bf{0}$                        | $\bf{0}$                | <b>Ext</b> Copy |
| 5 02                  |                                                                            | <b>Ellipse</b>            | 64                         | 64                       | $\bf{0}$                        | $\bf{0}$                |                 |
| $6$ ion3              |                                                                            | <b>Ellipse</b>            | 66                         | 66                       | $\bf{0}$                        | $\bf{0}$                |                 |
| 7 03                  |                                                                            | Ellipse                   | 64                         | 64                       | $\bf{0}$                        | $\bf{0}$                |                 |
| 8 04                  |                                                                            | <b>Ellipse</b>            | 64                         | 64                       | n                               | $\mathbf{u}$            |                 |
| $9$ jon4              |                                                                            | <b>Ellipse</b>            | 66                         | 66                       | $\bf{0}$                        | $\bf{0}$                |                 |
| 10D2                  |                                                                            | Ellipse                   | 66                         | 66                       | $\bf{0}$                        | $\bf{0}$                |                 |
| $11$ jon5             |                                                                            | <b>Ellipse</b>            | 66                         | 66                       | $\bf{0}$                        | $\bf{0}$                |                 |
| 1205                  |                                                                            | <b>Ellipse</b>            | 64                         | 64                       | $\bf{0}$                        | $\bf{0}$                |                 |
| 13 jon6               |                                                                            | Ellipse                   | 110                        | 110                      | $\bf{0}$                        | $\bf{0}$                |                 |
| 1461                  |                                                                            | <b>Ellipse</b>            | 110                        | 110                      | $\bf{0}$                        | $\bf{0}$                |                 |
| 15 jon7               |                                                                            | <b>Ellipse</b>            | 110                        | 110                      | $\bf{0}$                        | $\bf{0}$                |                 |
| 1662                  |                                                                            | Ellipse                   | 110                        | 110                      | $\bf{0}$                        | $\bf{0}$                |                 |
| 17jon8                |                                                                            | <b>Ellipse</b>            | 110                        | 110                      | $\bf{0}$                        | $\bf{0}$                |                 |
| <b>18</b> SOL         |                                                                            | <b>Ellipse</b>            | 104                        | 104                      | $\bf{0}$                        | $\bf{0}$                |                 |
| 19FF1                 |                                                                            | Ellipse                   | 110                        | 110                      | $\bf{0}$                        | $\bf{0}$                |                 |
| $ 20$ FF <sub>2</sub> |                                                                            | <b>Ellipse</b>            | 110                        | 110                      | $\bf{0}$                        | $\bf{0}$                |                 |
| $21$ FF3              |                                                                            | Ellipse                   | 32                         | 32                       | $\bf{0}$                        | $\bf{0}$                |                 |
|                       | 22 Inflektor                                                               | Ellipse                   | 5                          | 5                        | $\bf{0}$                        | $\bf{0}$                |                 |
| $\leftarrow$          | $\rightarrow$<br><b>Delete Row</b><br><b>Insert Row</b><br>Status: Editing |                           |                            |                          |                                 |                         |                 |

Rysunek 13: Okno programu Beamline Simulator służące do definiowania przekrojów elementów.

Po zdefiniowaniu wszystkich elementów można uruchomić symulacje. Wynikiem są 2 wykresy: przekrój kształtu wiązki w płaszczyźnie X-Z oraz przekrój kształtu wiązki w płaszczyźnie Y-X, zaznaczone odpowiednio ramką różową oraz szarą na Rysunku [12.](#page-12-1)

Ćwiczenie polegało na odpowiednim doborze wartości pól w kwadrupolach oraz solenoidach, by jak najwięcej jonów dotarło do inflektora. Najlepsze uzyskane wyniki przedstawiono na Rysunku [14.](#page-14-1) Ogromną zaletą programu jest możliwość sprawdzenia jaki procent jonów tracony jest na poszczególnych elementach. Dla jonów neonu udało się przeprowadzić około 94% jonów, natomiast dla jonów tlenu około 96%.

<span id="page-14-1"></span>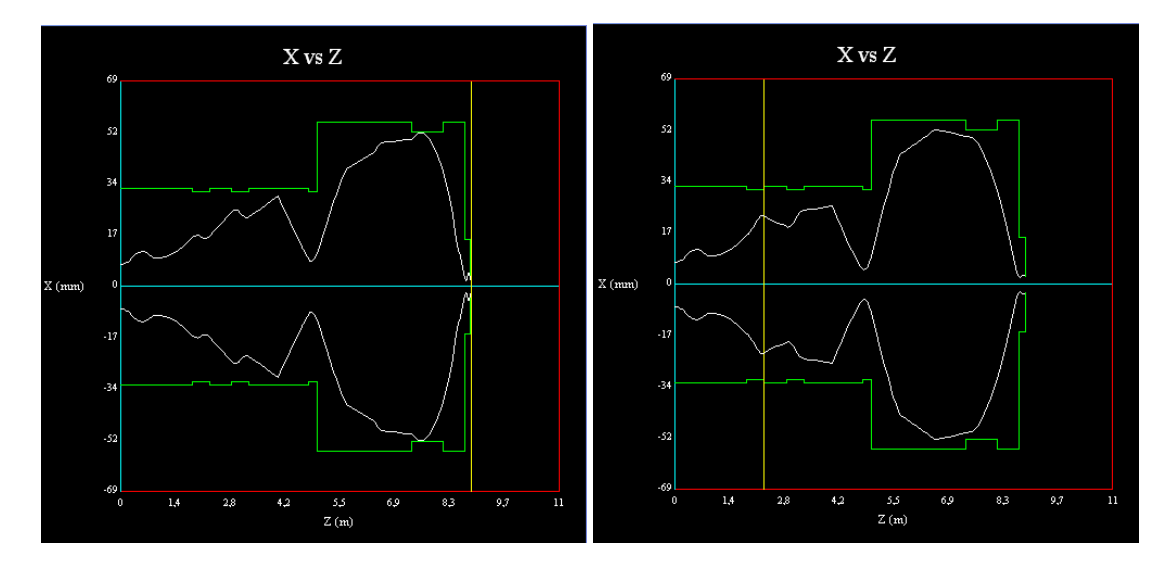

**Rysunek 14:** Najlepsze wyniki symulacji uzyskane dla jonów neonu (lewy) oraz jonów tlenu (prawy). Wykresy przedstawiają przekrój kształtu wiązki w płaszczyźnie X-Z – oś pozioma  $z$  [m] to oś wiązki, oś pionowa to oś odchylenia maksymalnego wiązki w kierunku  $x$  [mm]. Zaznaczona na wykresach zielona obwódka oznacza przekrój kolejnych elementów linii iniekcyjnej.

## <span id="page-14-0"></span>**4. Program Transport**

Drugim wykorzystanym do symulacji programem był program Transport. Jest to program skryptowy, bez graficznego interfejsu użytkownika. Aby zasymulować wiązkę należy napisać odpowiedni skrypt tekstowy. Przykład skryptu wraz z objaśnieniem poszczególnych elementów znajduje się na Rysunku [15.](#page-14-2)

<span id="page-14-2"></span>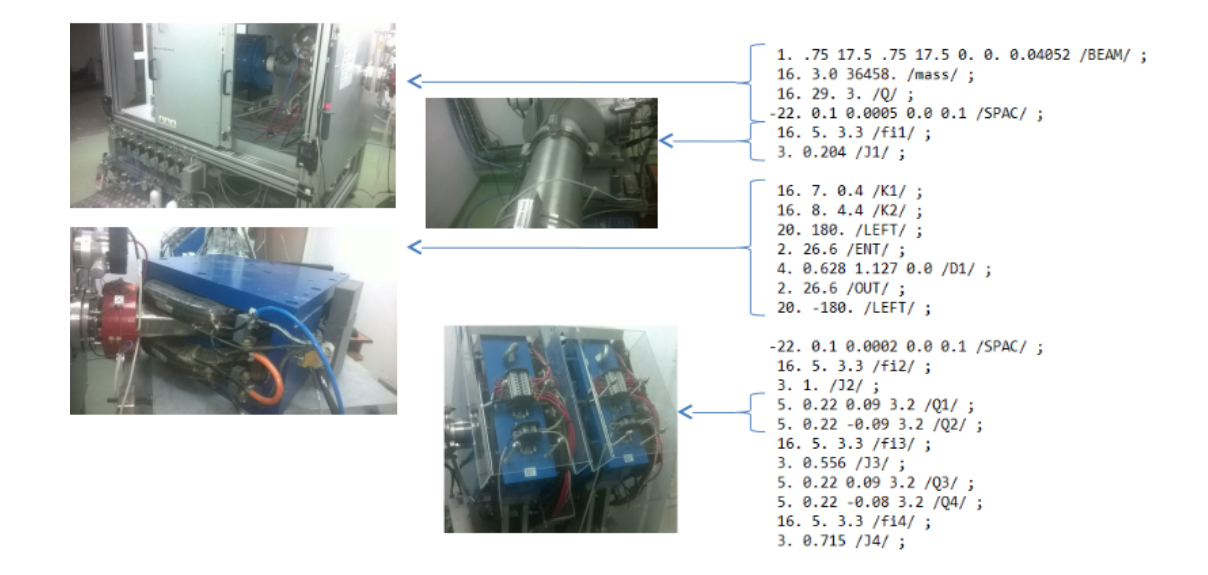

**Rysunek 15:** Przykładowy fragment skryptu programu Transport.

Aby zdefiniować poszczególne elementy linii iniekcyjnej należy na początku linii podać kod numeryczny danego elementu. Nastepnie podajemy poszczególne parametry danego elementu w odpowiedniej kolejności. Przykładem może być zdefiniowanie źródła jonów: 1. – oznacza element źródła, 16. – oznacza obiekt ogólny dla którego mamy wybrane podobiekty: 3. definiuje masę, 29. definiuje ładunek. Obiektem o kodzie 22. definiujemy wartość natężenia prądu wiązki. Tak więc by zdefiniować źródło jonów należy wywołać 4 obiekty. Na przedstawionym przykładzie widoczne są także sposoby definiowania jonowodu, dipola i kwadrupoli.

Po zdefiniowaniu wszystkich elementów mozliwe jest uruchomienie symulacji. Efektem jest wykres ˙ obrazujący profil wiązki. Możliwa jest ocena kształtu zarówno w płaszczyźnie X-Z (dolna cześć wykresu), jak i Y-Z (górna część wykresu). Na Rysunku [16](#page-15-0) przedstawiono najlepsze uzyskane wyniki dla jonów neonu oraz tlenu.

<span id="page-15-0"></span>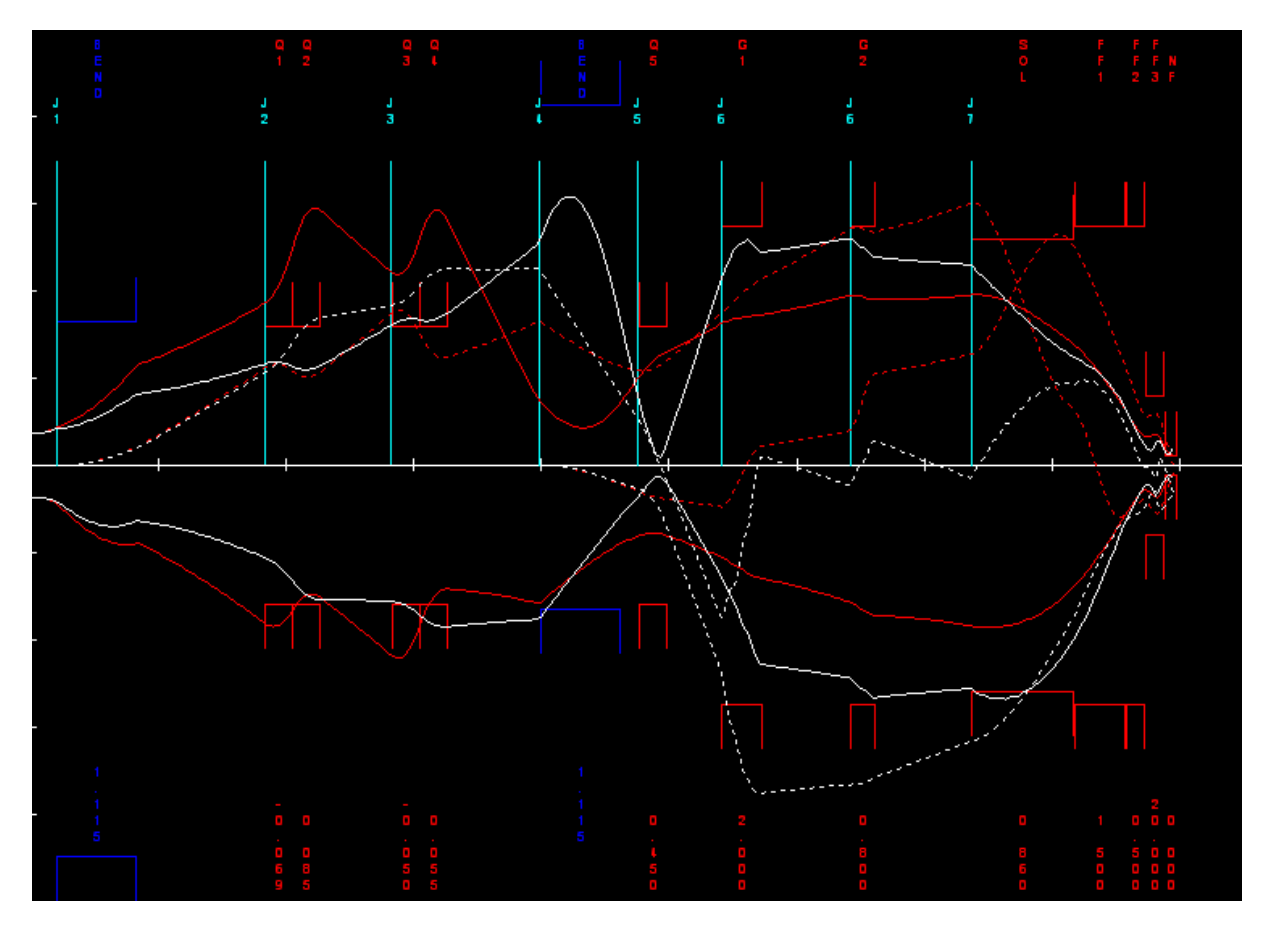

Rysunek 16: Wyniki przedstawiające kształt wiązki dla programu Transport dla jonów tlenu (biała ciągła linia) oraz jonów neonu (czerona ciągła linia). Górna część wykresu przedstawia przekrój kształtu wiązki w płaszczyźnie Y-Z, natomiast dolna część wykresu przekrój w płaszczyźnie X-Z, gdzie oś pozioma  $z$  jest osią wiązki. Zaznaczone na czerwono i niebiesko elementy oznaczają przekroje kolejnych elementów linii iniekcyjnej.

Program umożliwia także uwzglednienie lub nie ładunku przestrzennego, czyli oddziaływań kulombowskich między jonami. Wyniki dla jonów tlenu z uwzględnionym ładunkiem przestrzennym oraz bez uwzględnionego ładunku przestrzennego przedstawiono na Rysunku [17.](#page-16-2)

<span id="page-16-2"></span>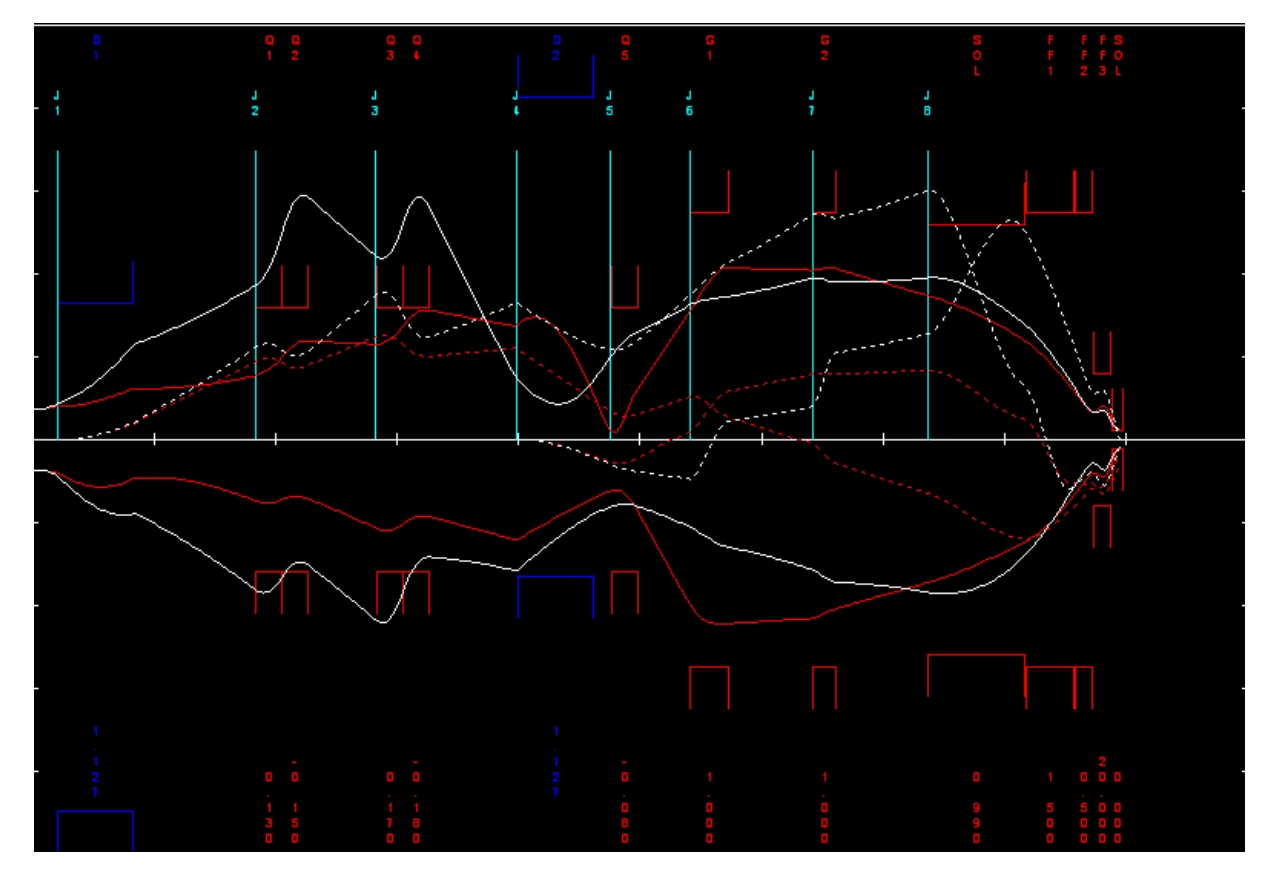

Rysunek 17: Wyniki przedstawiające kształt wiązki dla programu Transport dla jonów tlenu z uwzględnieniem ładunku przestrzennego (biała ciągła linia) oraz bez uwzględnienia ładunku przestrzennego (czerona ciągła linia). Górna część wykresu przedstawia przekrój kształtu wiązki w płaszczyźnie Y-Z, natomiast dolna część wykresu przekrój w płaszczyźnie X-Z, gdzie oś pozioma  $z$  jest osią wiązki. Zaznaczone na czerwono i niebiesko elementy oznaczają przekroje kolejnych elementów linii iniekcyjnej.

#### <span id="page-16-0"></span>**5. Porównanie obu programów**

<span id="page-16-1"></span>Niew atpliw a zaleta programu Beamline Simulator jest jego łatwość obsługi i czytelny interfejs użytkownika. W przeciwieństwie do programu Transport program ten umożliwia procentowe oszacowanie strat wiązki na poszczególnych elementach. Niestety uwzględnia on mniej efektów fizycznych wpływających na kształt wiązki – nie umożliwia uwzględnienia tak podstawowego efektu jak oddziaływania kulombowskie jonów. Pod tym względem program Transport jest znacznie lepszy. Program ten umożliwia także uwzglednienie nateżenia wiązki, które jest podstawowym parametrem w ocenie jakości rzeczywistej wiązki. Kolejna zaleta programu Transport jest możliwość jednoczesnego kontrolowania kształtu wiazki zarówno w płaszczyźnie Y-Z, jak i w płaszczyźnie X-Z. Wadą obu programów jest to, że nie da się zamodelować wpływu steeringów, czyli dipoli delikatnie podnoszących lub obniżających wiązke, np. w celu kompensacji wpływu grawitacji na wiązke. Podane zalety programu Transport spowodowały, że jest on obecnie używany w Środowiskowym Laboratorium Ciężkich Jonów Uniwersytetu Warszawskiego podczas planowania jakichkolwiek zmian na linii wiazki, w celu oszacowania skutków powodowanych zmianami.

# **6.** Prowadzenie wiązki

Podczas jednego dnia warsztatów, grupa pracowała bezpośrednio nad prowadzeniem rzeczywistej wiązki. Zadaniem było sprawdzenie, czy uda się uzyskać wiązkę o odpowiedniej energii dla jonów siarki  $S^{3+}$ , zamówioną przez międzynarodową grupę eksperymentalną. Źródłem tych jonów był siarko-wodór. Prowadzenie wiązki nadzoruje się ze sterowni przedstawionej na Rysunku [18.](#page-17-0)

<span id="page-17-0"></span>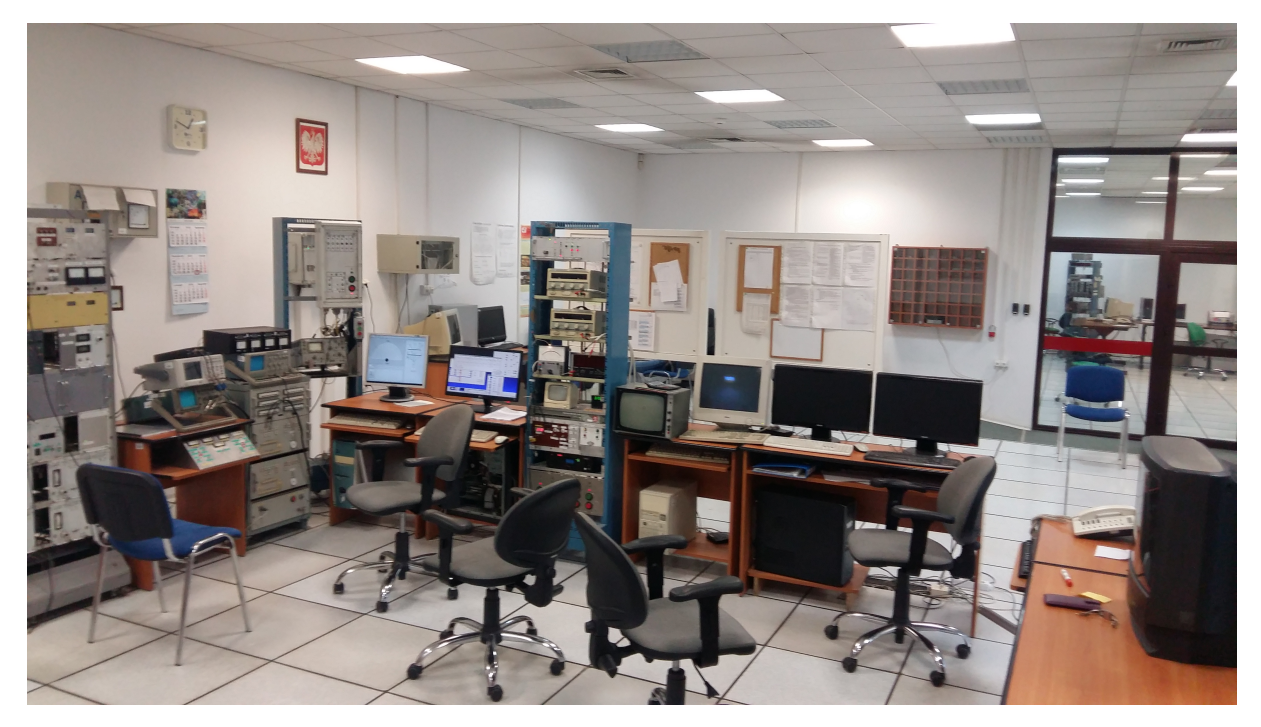

Rysunek 18: Zdjęcie przedstawiające sterownię laboratorium ŚLCJ.

Pierwszym etapem było włączenie źródła, po wcześniejszym zamontowaniu butli z siarko-wodorem. Do sterowania źródłem oraz kwadrupolami i solenoidami służy panel przedstawiony na Rysunku [19.](#page-18-0) Umożliwia on także ustawienie parametrów steeringów.

<span id="page-18-0"></span>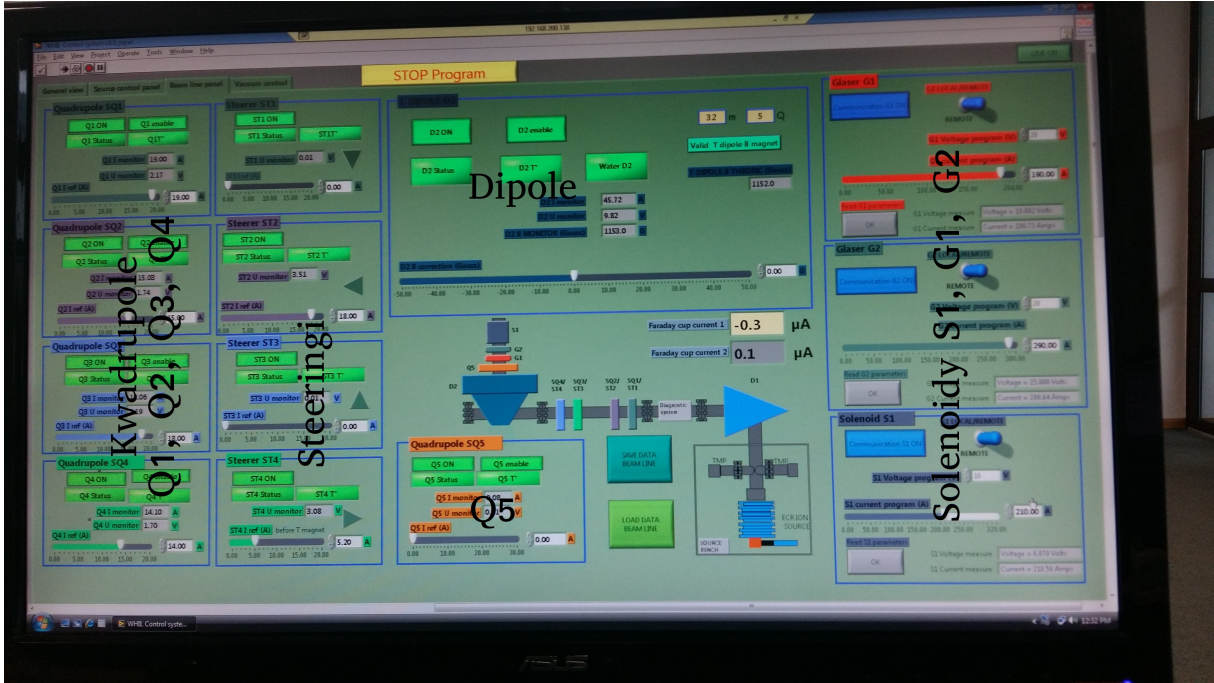

Rysunek 19: Panel służący do sterowania parametrami źródła oraz kwadrupoli.

<span id="page-18-1"></span>Do oceny jakości wiązki przed cyklotronem służą kubki Faradaya. Schemat ich działania przedstwiony jest na Rysunku [20.](#page-18-1) Na podstawie mierzonego napięcia możliwe jest wyznaczenie natężenia wiązki.

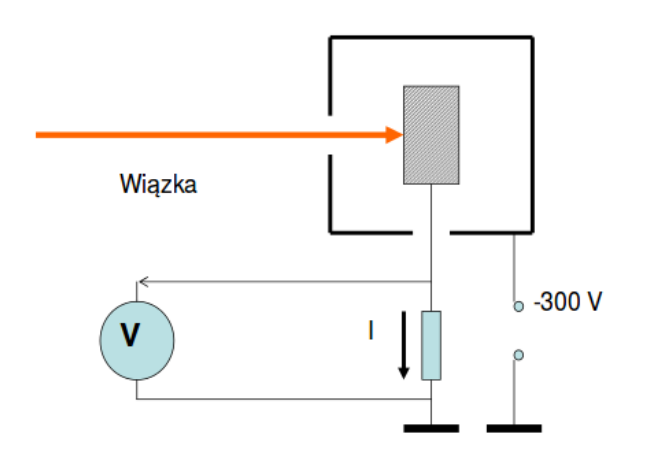

# Diagnostyka wiązki - kubek Faraday'a

**Rysunek 20:** Schemat działania kubków Faradaya. Rysunek z ref. [\[4\]](#page-24-3).

W linii iniekcyjnej znajdują się 2 kubki Faradaya, z czego jeden zaraz za źródłem. Pomaga on odpowiednio ustawić napięcie wyciągające jony ze źródła. Zadanie poprowadzenia wiązki sprowadza się do mozolnego poprawiania parametrów poszczególnych elementów w celu maksymalizacji natężenia wiązki na wszystkich etapach. Natężenie wiązki w cyklotronie mierzy się z użyciem sondy pomiarowej, która może być wysunięta na dowolną głębokość cyklotronu. Odczyt sondy obrazowany jest na oscyloskopie przedstawionym na Rysunku [21.](#page-19-0)

<span id="page-19-0"></span>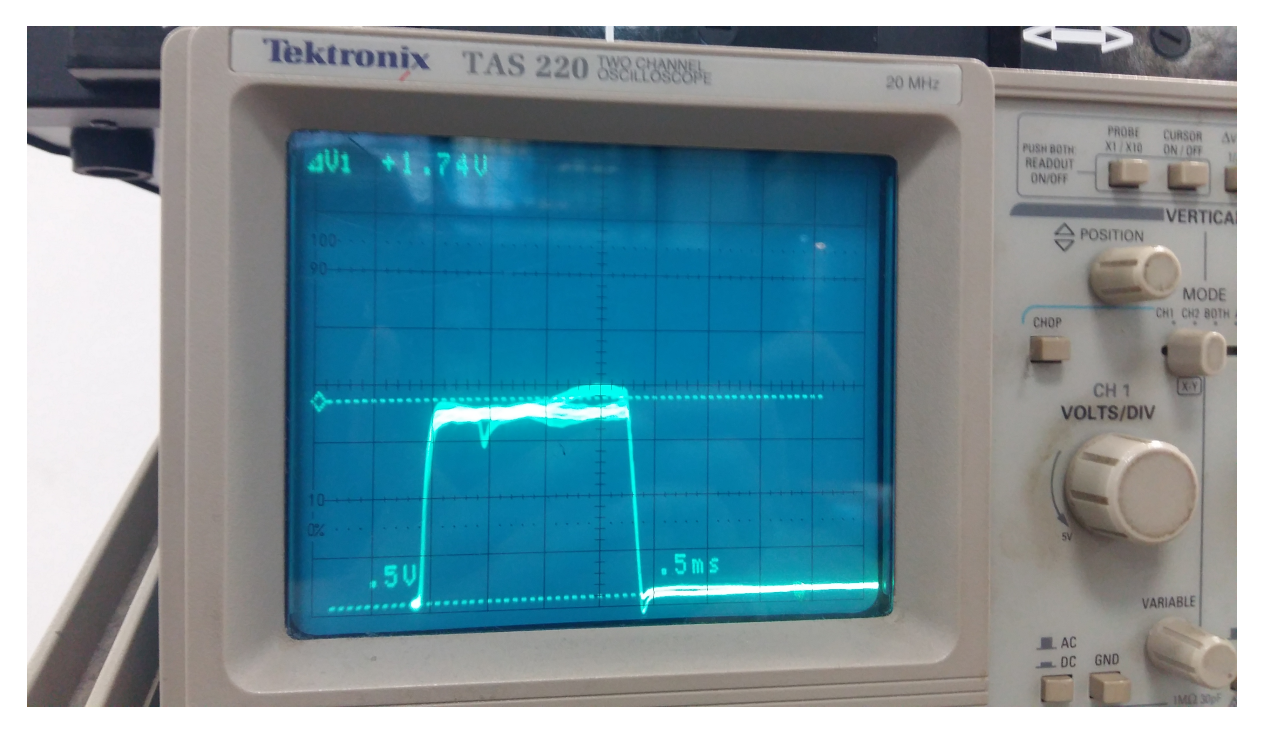

**Rysunek 21:** Zdjecie oscyloskopu wizualizującego wyniki pomiaru na sondzie w cyklotronie.

Do wyciągnięcia wiązki z cyklotronu używa sie tzw. strippera. Jest to bardzo cienka folia węglowa, która nie wpływa na prędkość jonów, natomiast obdziera jony z pozostawionych elektronów. Dzięki temu ładunek jonów wzrasta, przez co siła Lorentza rośnie. Efektem jest to, że wiązka gwałtownie zakręca i możliwe jest jej wyjście z cyklotronu. Przykładowy stipper przedstawiono na Rysunku [22.](#page-20-0) Na Rysunku [23](#page-20-1) przedstawiono schematycznie wydobycie wiązki z cyklotronu.

<span id="page-20-0"></span>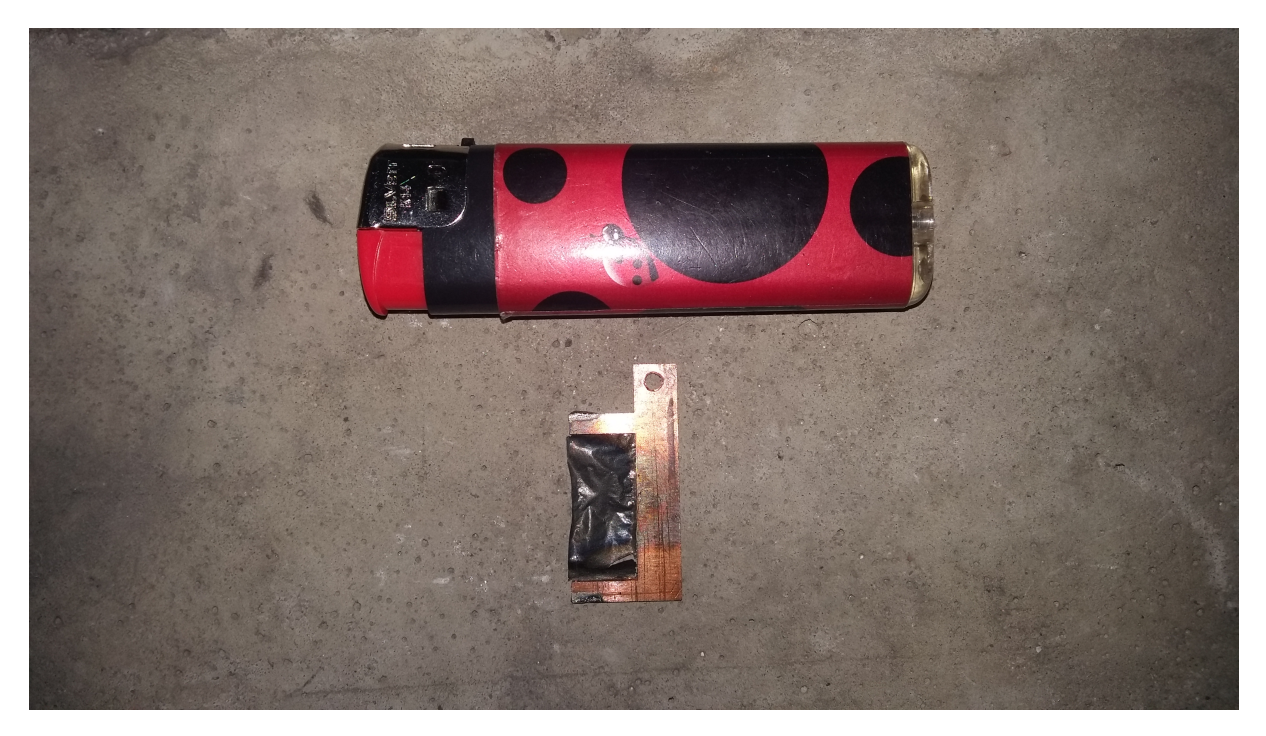

Rysunek 22: Zdjęcie wypalonego strippera dla porównania z zapalniczką.

<span id="page-20-1"></span>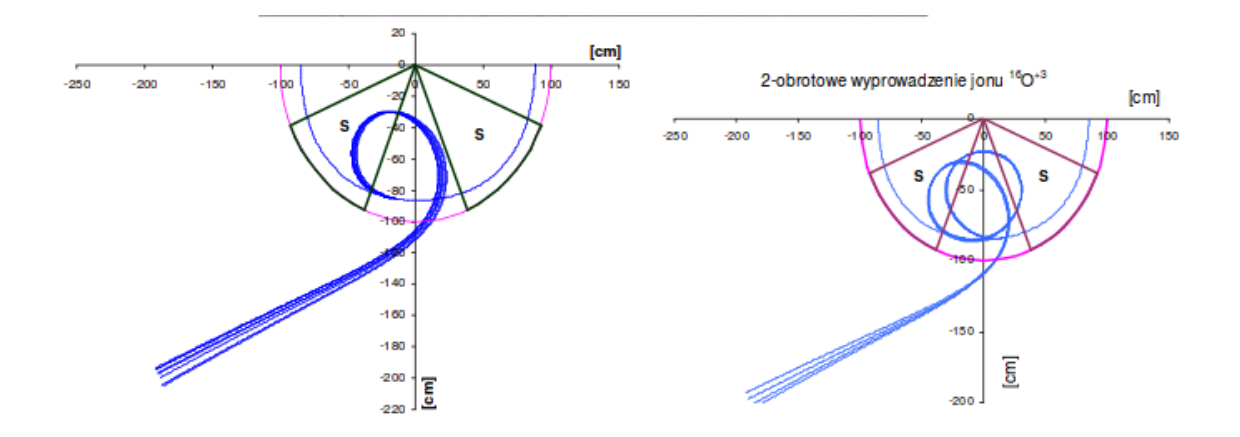

**Rysunek 23:** Schemat wyprowadzenia wiązki z cyklotronu. Rysunek z ref. [\[4\]](#page-24-3).

By uzyskać konkretną energię, odczytuje się z tabeli na jaką głębokość i pod jakim kątem należy ustawić stripper. Procedura ustawiania odbywa sie ręcznie i przedstawiona jest na Rysunku [24.](#page-21-0) Jednoczeście na voltomierzu obserwuje się napięcie na wyjściu z cyklotronu powodowane przejściem wiązki przez sondę.

<span id="page-21-0"></span>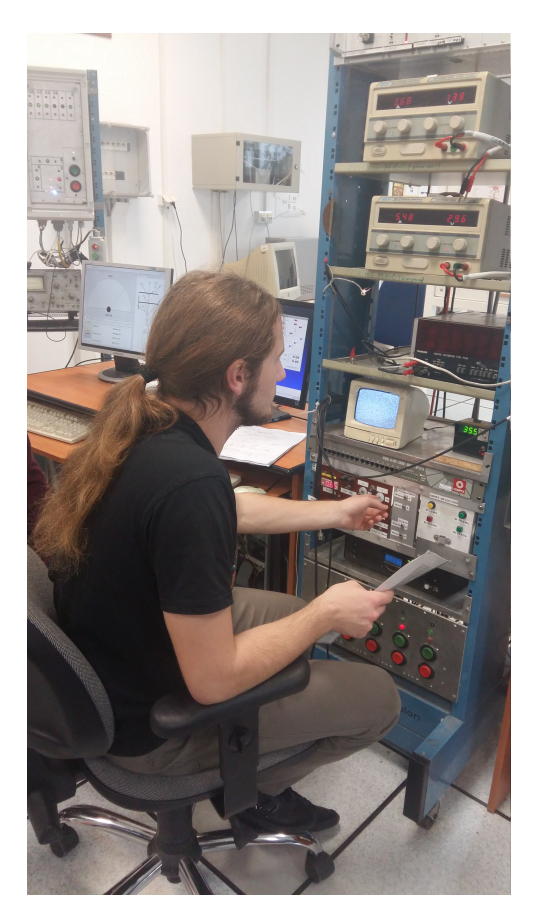

Rysunek 24: Zdjęcie przedstawiające ustawianie strippera.

<span id="page-21-1"></span>Kształt uzyskanej wiązki za cyklotronem bada się za pomocą luminoforu, na który nakierowana jest kamera. Schemat tego układu przedstawiony jest na Rysunku [25.](#page-21-1)

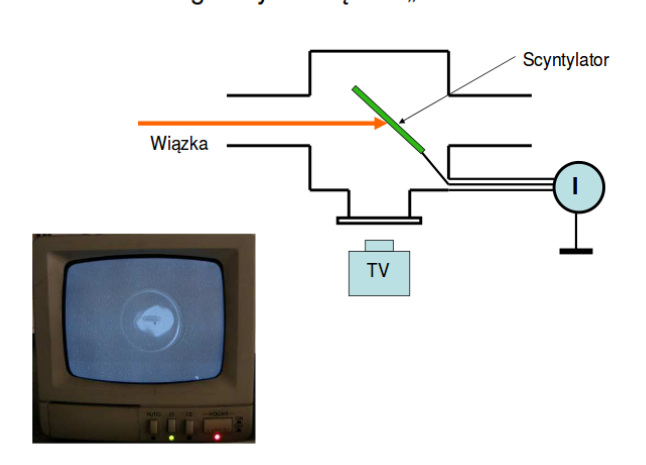

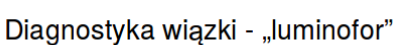

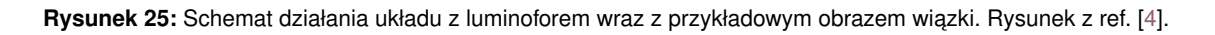

Mimo bardzo długich prób nie udało się znaleźć zamówionej przez eksperymentatorów energii. Ramię strippera było zbyt krótkie by sięgnąć odpowiednio głęboko. W ramach ćwiczenia grupa wyprowadziła z cyklotronu wiązkę o innej, wyższej energii. Następnego dnia próbowano zmienić pole magnetyczne cyklotronu, by jony o niższej energii docierały do strippera. Działania te przyniosły efekt – udało się znaleźć odpowiednią energię, jednak jej natężenie było zbyt małe by nadawała się do eksperymentu.

# <span id="page-23-0"></span>**7. Podsumowanie**

- W ramach warsztatów przeprowadziliśmy symulacje prowadzenia wiązki za pomocą 2 programów: Beamline Simulator oraz Transport;
- · Lepszym programem okazał się Transport, głównie dlatego że uwzględnia więcej efektów fizycznych;
- · Doświadczenie przy symulacjach mogliśmy wykorzytać w prowadzeniu wiązki rzeczywistej;
- Zadanie polegało na wyprowadzeniu wiązki jonów siarki o odpowiednio małej energii, jednak z powodów konstrukcyjnych cyklotronu nie udało sie uzyskać rządanej energii;
- · Udział w warsztatach uświadomił nam jak trudnym zadaniem jest prowadzenie wiązki oraz jak dużo jonów tracimy na poszczególnych etapach;
- · Warsztaty stanowią formę bardzo pożytecznie spędzonego czasu, polecam wszystkim uczestnictwo.

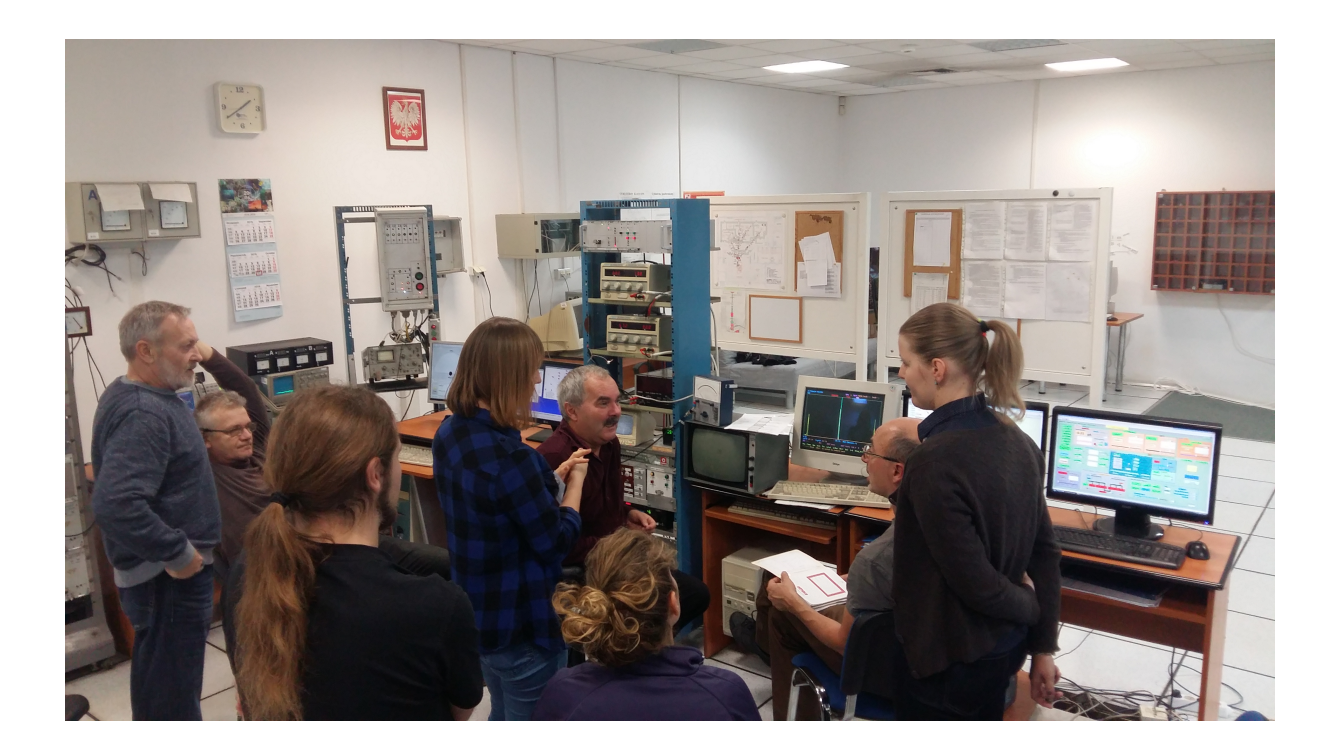

## **Literatura**

- <span id="page-24-0"></span>[1] "Strona Główna Warsztatów." http://www.old.slcj.uw.edu.pl/pl/164.html, (accessed: 10.01.2017).
- <span id="page-24-1"></span>[2] "Strona Główna ŚLCJ." http://www.slcj.uw.edu.pl/pl/home/, (accessed: 10.01.2017).
- <span id="page-24-2"></span>[3] "Źródło jonów typu ECR." http://www.old.slcj.uw.edu.pl/pl/4.html, (accessed: 10.01.2017).
- <span id="page-24-3"></span>[4] "Prezentacja z warsztatów." http://www.old.slcj.uw.edu.pl/pl/events/Warsztaty/warsztaty2016 /warsztaty2016\_nassar.pdf, (accessed: 10.01.2017).
- <span id="page-24-4"></span>[5] "Kwadrupol." https://pl.wikipedia.org/wiki/Kwadrupol, (accessed: 10.01.2017).
- <span id="page-24-5"></span>[6] "Beamline Simulator." http://www.ghga.com/accelsoft/bls13.html, (accessed: 10.01.2017).